# STEP-NC의 피쳐 기반 <del>공구</del>경로 생성 및 갱신 조정훈\*, 서석환\*\*

## Feature Based Tool Path Planning and Modification for STEP-NC

Jung-Hoon Cho\* and Suk-Hwan Suh\*\*

#### **ABSTRACT**

An increasing attention is paid to STEP-NC. the next generation CNC controller interfacing STEPcompatible data. In this paper, we first propose an architecture for the STEP-NC (called FBCC: Feature Based CNC Controller) accepting feature code compatible with STEP-data, and executing NC motion feature by feature while monitoring the execution status. The main thrust of the paper has been to develop an automatic on-line tool path generation and modification scheme for milling operation. The tool path is generated for each feature by decomposing into a finite number of primitive features. The key function in the new scheme is how to accommodate unexpected execution results. In our scheme, the tool path planner is designed to have a tracing capability for the tool path execution so that a new path can be generated from the point where the operation is stopped. An illustrative example is included to show the capability of the developed algorithm.

*Key words* : STEP-NC, Feature based CNC control. On-line tool path generation, On-line error recovery

#### **1.** 呂

현재의 CNC프로그래밍은 G-code(ISO 6983) 식에 근거하여 공구의 궤적과 각종 기기의 조작을 직접 입력하는 형식이다. G-code를 기반으로 한 현 재의 CNC 공작기계는 파트프로그램의 수정 , 가공재 , 부분가공 운영상에 많은 문제점을 가진다 (Table 1).

이러한 문제점을 극복할 수 있는 차세대 CNC제 어기에 관한 연구는 G-code를 대체할 수 있는 새로 운 코드의 개발<sup>11.2</sup>, 가공피쳐를 입력으로 하는 HNC (Holonic Numerical Controller)1'1. FBC(Featurebased CNC)제어기<sup>다.51</sup>, 전체 가공과정을 통합하는 TRUE-CNC<sup>1671</sup> 등의 연구가 있으나 현재까지는 스킴 제시에 머무르는 실정이다.

STEP-NC는 Product Model 및 공정계획의 호환 목적으로 제정된 STEP(ISO10303) 정보를 CNC 제 어기가 판독할 있는 STEP 호환 NC 제어기로서,

CAD, CAPP, CAM, CNC의 일관 시스템 구축이 가능하다는 측면에서 큰 의미를 갖는다. STEP-NC에 관한 연구는 최근에 IMS project의 국제공동 연구테 마로서 proposal 이 제출된 상태이다<sup>[M]</sup>. 본 연구에서 제시하는 FBCC(Feature Based CNC Controller) 1) STEP (ISO10303) 호환 피쳐 및 가공계획 정보 를 입력으로 취하며, 2) STEP-NC의 자율적 NC코드 생성 및 모니터링 기능과, 3) HNC의 협조제어 기능 을 보유한 차세대 CNC 제어기이다.

본 연구에서는 실제적으로 현재의 CNC제어기의 성능을 개선할 있는 방안으로서 1) 가공피쳐 (machining feature)와 피쳐그래프를 이용한 가공계 획의 표현. 2) 공구경로의 자동 생성 가공상태의 파악을 위하여 단위가공피쳐(Primitive machining feature, 이하 primitive feature)의 개념 도입 및 자 동 공구경로의 생성. 3) 가공의 진행을 판단하기 위 하여 가공성 평가에 의한 공구의 선정 피쳐그래 프의 수정 등의 스킴을 도입하였으며, 이와 같은 기 능들을 수행할 *있는* feature-based on-line 공구경 로 생성 및 모니터링 알고리즘을 개발하였다. 논문 의 구성은 2장에서는 FBCC의 입출력 및 구조, 3장

<sup>\*</sup>학생회원, 포항공과대학교 산업공학과 \*\*종신회원. 포항공과대학교 산업공학과

**Table 1.** Problems with G-code based part program

| 머신코드 형태의 파트프로그램                                                 | 공정계획 정보 유실                             |
|-----------------------------------------------------------------|----------------------------------------|
| -코드의 판독이 어려움<br>-작업 흐름 판독이 어려움<br>-부분 수정이 어려움                   | -공작물 셋업 및 공구 형상에 고정된 축동작               |
|                                                                 | -현장이상상황 대처에 어려움                        |
| CNC 운영                                                          | Shop floor와의 인터페이스                     |
| -가공중 정지 및 가공재개가 어려움<br>-공주주명환료 및 공구파손시의 가공지령 재구성.<br>-부분가공이 어려움 | -DNC에서 지원하는 기능에 제한<br>-G-code정보로 인터페이스 |

에서는 on-line 공구경로 생성 모니터링 스킴, 4 장에서는 적용 예를 제시한다.

#### **2. FBCC**<sup>의</sup> 구조

#### **2.1 FBCC**<sup>의</sup> 입력과 처리능력

FBCC는 파트를 가공하기 위한 가공계획 정보를 STEP의 정보교환 방식을 이용한 FBCC코드의 형태 로 입력 받는다. 본 논문에서는 FBCC 코드 자체는 다루지 않으며, 다만 Table 2(Input)와 같은 정보를 포함한다고 가정한다. 주기할 것은 Input 정보에는 공구경로가 포함되지 않으며, 아는 FBCC가 on-line 상에서 자율적으로 생성하는 것이다. STEP-NC의 입 력정보는 ISO 14649로서 제정 중에 있으며<sup>[9]</sup> Table 2의 입력정보들은 ISO 14649로 표현될 수 있다. FBCC는 이외에도 생성된 공구경로의 실행상황 모 니터링 이상상황 대처능력, 대외 CNC 협조제어 처리능력(Table 2의 처리능력 참조)을 갖는다.

#### *2.2* **FBCC**<sup>의</sup> 구조

FBCC는 FBCC코드 입력, 가공계획 준비, 피쳐 선 정 및 공구경로 생성을 위한 Intra-scheduling and planning, 공구경로의 실행을 위한 Intra-execution, 가공상태 감시를 위한 Intra-monitoring, 이상상황 대처를 위한 Status analysis and emergeney/

**Ihble 2.** Input and capability of FBCC

erroneous state solver, 상위 planner(Init Jobmanager & coordinator holon)와 외부 FBCC와의 협상 담당하는 Inter-negotiation/bidding 모쥴로 구성된 (Fig. 1).

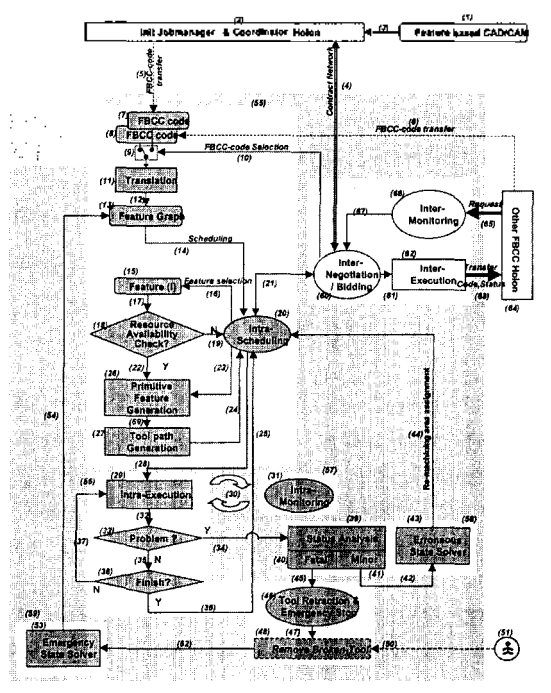

**Fig. 1.** FBCC architecture.

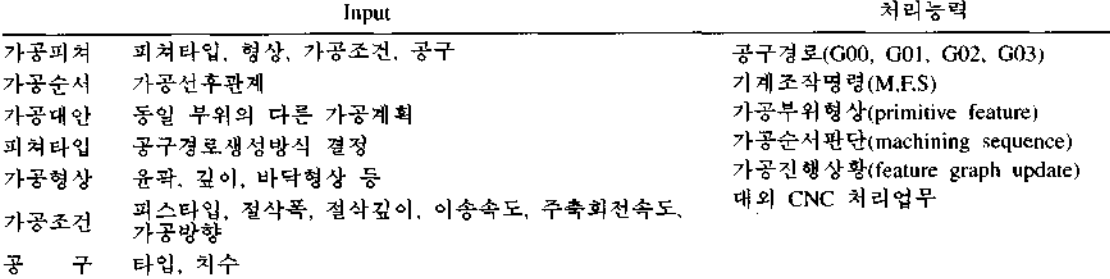

Execution 모쥴에서 가공이 수행되는데 3장에서는 구경로를 생성하는 구체적인 방안을 제시한다. 그림 2의 공구경로 생성과정은 여러 단계의 과정을 거치 게 되는데 주요한 정보의 변환과정은 피쳐그래프, 가 공피쳐, 피쳐세분화그래프, 단위피쳐, 공구경로, Gcode의 순서이다. 피쳐그래프는 파트형상 전체의 가 공방법을 정의하며 가공피쳐는 피쳐그래프 중 한 스 텝인 어떤 특징형상에 제한된 가공방법을 정의한다.

#### **3.1** 피쳐그래프의 구성 <sup>및</sup> 가공피쳐의 선정

3.1.1 피쳐그래프의 구성

피쳐그래프는 공정계획표현 모델의 일종으로서 AND/OR그래프에 기반을 두며 조립계획 (10) 또는 가 공계획"" 등에 활용되었다. 피쳐그래프는 노드와 아 크로 구성되며 노드는 Split-And, Split-Or, Joint-And, Joint-Or, Start, End, 가공피쳐 등의 7가지 입으로 구성된다. Split-And와 Joint-And 노드는 한 쌍을 이루어 중간에 포함된 노드들이 모두 가공되어 야 함을 표시한다(And관계). Split-Or와 Joint-Or 노 드는 중간에 포함된 노드들 중에서 한가지 노드만 가공되어도 될 경우를 표시한다(Or관계).

피쳐그래프에 기술할 가공계획은 1) 특별한 제약 이 필요 없는 가공계획과 2) 형상의 선후관계, 가공 방법의 선후관계 (황/정삭, 드릴/보링 등), 3) 사용할 공구군 관리 등 기술적으로 제약을 두어야 *할 가*공 계획을 모두 표현할 수 있다. 피쳐그래프의 기본 구 조는 순차, And, Or관계를 조합하여 Fig. 3과 같이 가지로 분류할 있다. 가공형상의 특성에 따라 한가지 유형이 선택된다.

A, B과 A', B'는 각각 가공계획 1과 2의 가공피쳐 들이다. "AB고정"은 A, B 피쳐간에 선후관계로 제 약됨을 말하며 "AB자유"는 순서 상에 제약이 없다. "PS고정"은 가공계획 1, 2 사이에 교류가 없음을 말 하며 "PS자유"는 가공계획을 공유함을 나타낸다. 가 공순서의 종류는 Table 3과 같이 고정관계가 많을수 줄어들며 자유관계가 많을수록 많아진다. 이상상

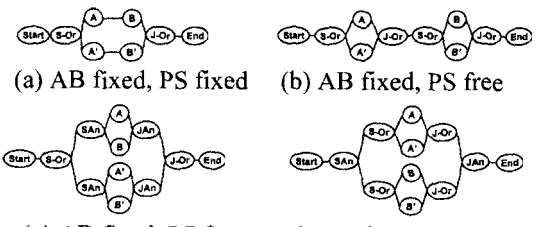

(c) AB fixed, PS free (d) AB free, PS free Fig. 3. Basic structure of feature graph.

한국CAD/CAM학회 논문집 제4권 제4호 1999년 12월

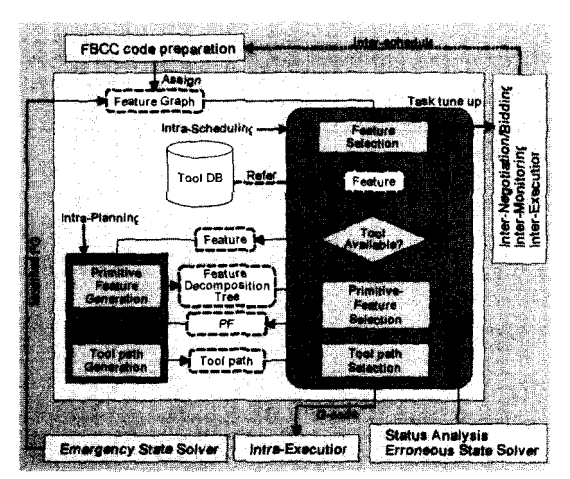

**Fig. 2.** Tool path generation module.

상위 planner로부터 계획되거나 다른 FBCC에서 요청된 FBCC 코드를 입력받아 Inter-negotiation and bidding 모쥴의 판단 아래 가공할 파트를 선정 하고, STEP-physical 파일 변환 과정을 거쳐 피쳐그 래프 형태의 가공계획이 생성된다. Resource availability check 및 Intra-scheduling 모쥴의 판단에 따 라서 다음 가공피쳐를 선정한다. Intra-planning 모쥴 에서 단위가공피쳐 생성과정을 거쳐서 공구경로를 생성하고, Intra-execution 모쥴에서 가공이 수행되며, Intra-monitoring모쥴에서 가공상황을 감시한다. 문제 가 발생했을 때 상태분석 및 이상상황 대처를 실행 하고, 피쳐그래프 갱신 과정을 거쳐 가공을 진행한다.

#### **2.3** 공구경로 생성 모즐의 구조

FBCC의 전체구조를 공구경로 생성부를 중심으로 재구성하면 Fig. 2와 같으며 새부 구조는 planning에 관련된 파트와 scheduling에 관한 파트로 나뉜다. Intra-Planning 파트는 주어진 피쳐의 공구경로 생성 위하여 단위피쳐, 공구경로 정보들을 계산한다. Intra-Scheduling 파트는 피쳐그래프, 단위피쳐분해그 래프, 공구경로 정보들로부터 피쳐, 단위피쳐, G-code 정보를 가공진도를 고려하여 순서대로 선정한다. 상상황의 가공대책은 수정된 피쳐그래프의 형태로 전달되며 부분7 공은 단위피쳐선택 파트에서 담당하 도록 구성되어 있다.

#### **3. On-line** 공구경로 생성 방식

이와 같은 공구경로생성 모쥴에서는 피쳐그래프로 부터 공구경로(G-code)가 자동으로 생성되어 Intra-

| Plan | Description                                  | Machining sequence                                                                                                    |
|------|----------------------------------------------|----------------------------------------------------------------------------------------------------|
| (a)  | A. B간에 가공순서 고정<br>표준가공, 가공대안에서 dependency 존재 | $A \rightarrow B$ or $A' \rightarrow B'$                                                                                                    |
| (b)  | A. B간에 가공순서 고정<br>표준가공, 가공대안에서 dependency 없음 | $A \rightarrow B$ or $A' \rightarrow B'$ or<br>$A \rightarrow B$ or $A' \rightarrow B'$                                                                                     |
| (C)  | A. B간에 가공순서 자율<br>표준가공, 가공대안에서 dependency 고정 | $A \rightarrow B$ or $B \rightarrow A$ or<br>$A' \rightarrow B'$ or $B' \rightarrow A'$                                                                                     |
| (d)  | A. B간에 가공순서 자율<br>표준가공, 가공대안에서 dependency 없음 | $A \rightarrow B$ or $A \rightarrow B'$ or $A' \rightarrow B$ or $A' \rightarrow B'$ or<br>$B\rightarrow A$ or $B\rightarrow A'$ or $B'\rightarrow A$ or $B'\rightarrow A'$ |

**Table 3.** Feaure graph and machining sequence

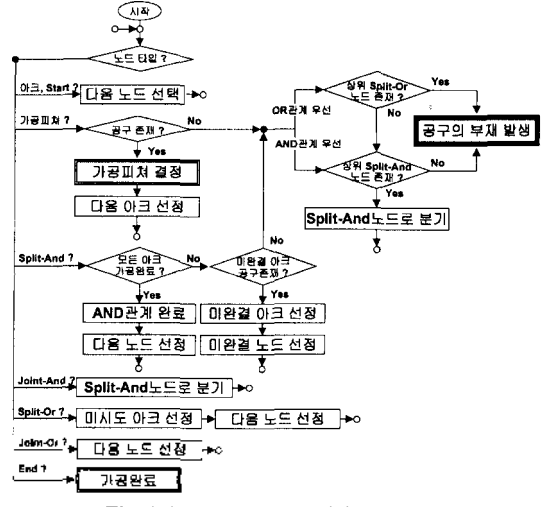

**Fig. 4.** Selection of machining feature.

황에서 가공순서가 많을수록 가공상황에 유연하게 대처할 수 있다.

1.1.2 On-line 가공을 위한 가공피쳐의 선정 FBCC의 Feature selection 파트는 피쳐그래프 상 가공피쳐를 순서대로 선택한다(Fig. 4). AND관계 에서는 세부그래프를 모두 완성해야 하며 공구의 재시에 다른 세부그래프를 먼저 가공할 수 있다. 세 부그래프에서 이상 가공할 있는 피쳐가 없을 경우에 가공이 중단되고 알람(alarm)이 발생한다.

OR관계에서는 우선순위가 높은 세부그래프를 선정하는데 가공대안을 선정할 경우에는 차선의 세부그래프를 선택한다. 가공대안의 선정 시에 알람 발생시켜 피쳐그래프를 수정한다. AND 관계와 OR관계가 복합된 경우에는 공구부재시 가공할 수 있 는 피쳐를 먼저 가공하는 AND관계 우선, 가공대안 을 즉시 선택하는 OR관계 우선의 경우로 나눈다.

#### **3.2** 가공피쳐 **(Machining feature)**

피쳐그래프의 주요 구성요소는 가공피쳐노드이다.

한국CAD/CAM학회 논문집 제4권 제4호 1999년 12월

여기서 가공피쳐는 유사한 모양의 특징형상을 가지 개개의 작업단위로서 각각 사용되는 공구의 타입 가공방법이 다른 평면가공, 측면가공, 포켓가공. 홈가공, 구멍가공 등을 말한다. 각각의 가공피쳐가 가지는 정보는 Table 2에서 가공순서와 가공대안을 제외한 나머지 정보들이며 on-line 공구경로 생성시 에는 정보들로부터 단위피쳐를 생성하게 된다.

### **3.3** 단위피쳐 **(Primitive feature)**

가공피쳐가 가공해야 할 특징형상은 큰 덩어리로 공구로 조금씩 나누어서 가공해야 한다. 단위피 쳐는 가공피쳐 내의 일부 가공부위로서 가공면, 제 거형상, 가공조건, 공구 정보를 가지며 이들로부터

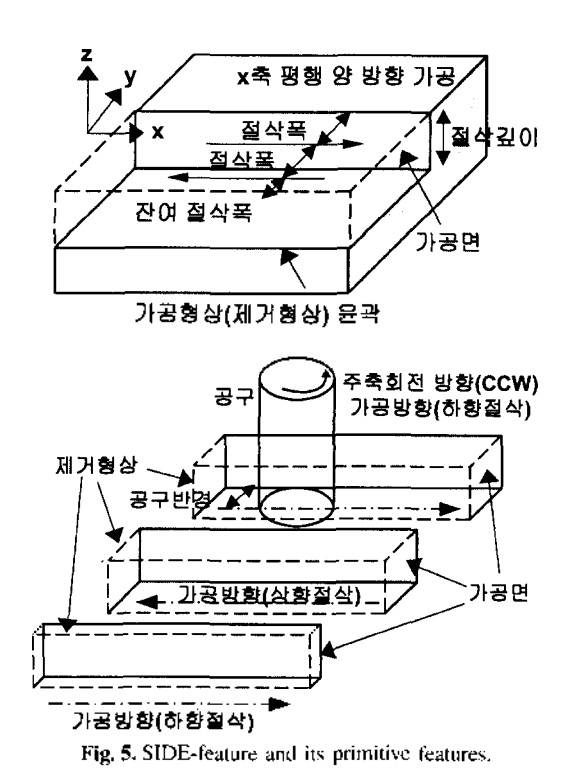

자동으로 생성되는 이동경로. 접근경로, 절삭경로, 짐경로의 네 가지 종류의 공구경로 한 묶음을 이용 하여 제거형상을 모두 가공하고 가공면을 생성할 있는 특성을 가지는 적은 크기의 가공피쳐를 말한다. Primitive feature는 가공피쳐와 동일한 정보를 갖지 , 단일 공구경로로서 제거되는 볼륨을 의민한다.

1.3.1 SIDE피쳐를 위한 단위피쳐의 생성

SIDE피쳐의 단위피쳐는 동일한 *공구와* 가공방식 을 사용하는 포켓피쳐의 단위피쳐와 동일하게 취급 된다. 단위피쳐의 형상은 Fig. 5와 같이 가공형상을 절삭폭, 절삭깊이. 경로 타입에 따라서 나눈 형상이 며 생성과정은 포켓피쳐의 경우(3.3.3절)와 동일하다.

1.3.2 구멍피쳐를 위한 단위피쳐의 생성

구멍피쳐는 드릴공구의 1회 절입깊이가 단위피쳐 의 형상을 결정하므로 전체 구멍형상을 분할하는 가 단순한 형태로 정의된다(Fig. 6참조).

1.3.3 포켓피쳐를 위한 단위피쳐의 생성

(1) 포켓피쳐의 정보

포켓피쳐 정보를 구성하는 가공형상, 가공조건, 구정보와 단위피쳐 분해를 위한 트리 정보는 표 4와 같다.

본 논문에서 가정하는 포켓피쳐의 형상은 그림 7과 같이 상면과 바닥면이 동일한 높이의 평면이며 윤곽 과 아일랜드의 2차원 윤곽으로 범위가 결정된다(높 이가 달라질 경우에는 각각의 높이에 대하여 포켓을 나누어 정의하는 방식을 취한다). Ar는 가공형상영 역으로서 포켓윤곽과 아일랜드 윤곽 정보를 가지며

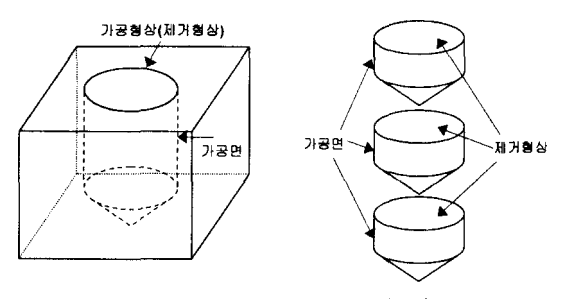

Fig. 6. HOLE-feature and its primitive features.

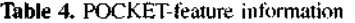

A<sub>K</sub>은 소재형상영역의 윤곽정보를 가진다. 포켓피쳐 에서는 초기에는 A \*=Ar(가공형상영역이 소재로 채 워져 있음)이다. dz, dxx는 포켓의 현재 깊이와 가공 폭의 현재 두께를 의미하는데 단위피쳐가 되기 위해 서는  $d_2 = d_A$ ,  $d_{XY} = d_R$ 이 되어야 한다.  $b_C =$  평면으로 가정한다. pc는 "axis parallel"또는 "contour parallel"타입을 지정한다. v<sub>iv</sub>는 axis parallel 타입의 가 공영역 절단방향을 지정한다.

(2) 단위피쳐의 기하학적 연산

단위피쳐의 가공형상은 2차원의 가공영역과 높이 로 표시된다. 어떤 영역은 닫힌 경계와 그 내부를 말 하며 "A+아래첨자"로 표시하거나 <졍계, 경계, ...> 와 같이 표시한다. 경계는 영역의 가장 바깥쪽의 윤 곽을 말하며 "C+아래첨자"로 표시한다.

어떤 윤곽의 옵셋(offset)은 윤곽과의 최소거리가 일정한 점들의 집합이며, 불리안 작업은 경계 또는 영역끼리의 합, 차, 교차의 작업이다. Offset작업과 불리안 작업은 경계와 영역에 둘 다 적용될 수 있으 며 결과는 각각 새로운 경계와 영역이 된다. 즉,

경계=경계 (U, A, - ) 경계

영역=영역 (U, ∩, - ) 영역

경계=Offset(경계, 옵셋거리)

영역 =Offset(영역, 옵셋거리) 같다.

단위피쳐의 형상정보는 가공형상영역(Ar)과 소재 형상영역(Ag)으로 나뉜다(Fig. 8). 가공형상영역은 가 공을 통해서 만들고자 하는 영역이며 소재형상영역 제거해야할 영역이다.

가공형상영역(Ar)의 경계를 이용하여 공구경로를 구하고 공구경로를 이용하여 공구통과영역을 구하며 이를 이용하여 실가공영역과 미가공영역을 구한다. 실가공영역은 소재형상영역(Ak)에서 공구와 절삭경 로에 의해서 실제로 가공이 되는 영역을 말한다. 가공영역의 계산은 다음 식에 의한다.

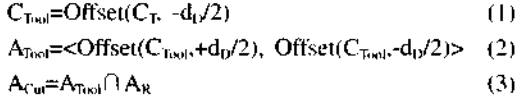

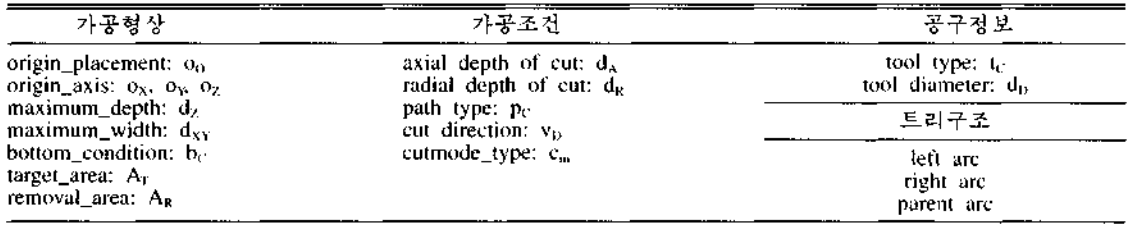

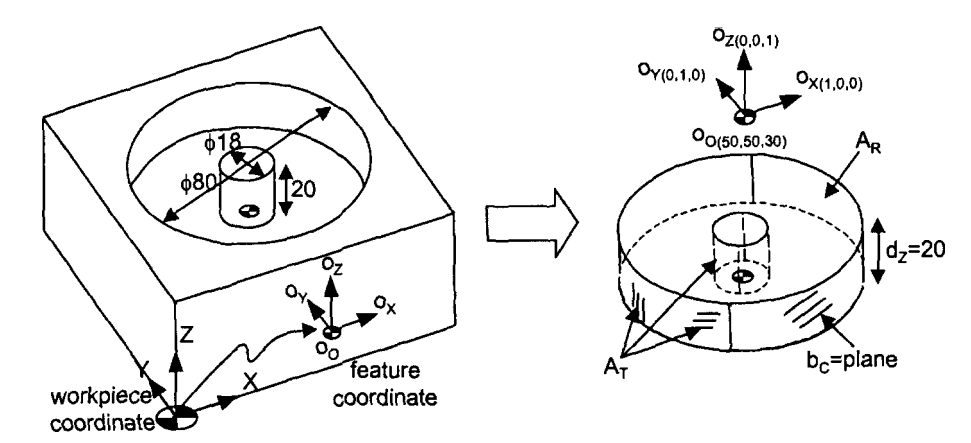

**Fig. 7.** Pictorial view of pocket feature information.

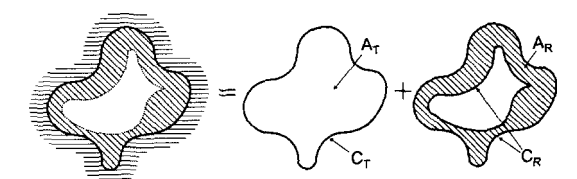

Fig. 8. Decomposition of primitive feature.

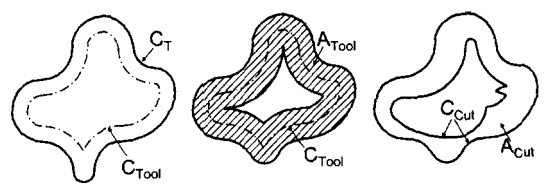

Fig. 9. Tool sweep area and cut area.

d<sub>12</sub>2은 공구의 반경, C<sub>Tool</sub>는 절삭경로, A<sub>Tool</sub>은 공구 통과 영역, Aca은 실가공영역이다.

미가공영역은 가공 후 잔여영역이며 다음 식에 의 해 구해지고 이는 다시 공구간섭영역과 절삭폭과다 영역으로 분리된다.

$$
A_{\text{Uncul}} = A_{\text{R}} - A_{\text{Tool}} \tag{4}
$$

공구간섭영역은 그 경계가 가공형상영역의 경계의 일부인 영역을 말하며 절삭폭과다 영역은 가공형상 영역의 경계 내부에 존재한다.

미가공영역은 본래의 단위피쳐에서 분리되어 독립 적인 가공형상으로 변환된다. 이때 미가공영역의 공형상영역은 본래의 단위피쳐의 가공형상영역과 일 치하게 되고 소재형상영역이 (4) 식에 의해서 계산 된 영역이 된다. 모체가 되는 단위피쳐의 가공형상 영역(Ar)은 미절삭영역을 제외한 영역으로 수정되며 (식 (5)) 소재형상영역은 식 (3)의 실가공영역이 된다.

한국CAD/CAM학회 논문집 제4권 제4호 1999년 12월

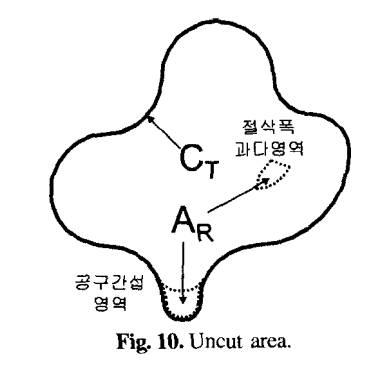

 $A_T' = A_T A_{U_{\text{ICUII}}}$  (5)

이상의 과정은 Pocket\_PF\_Division에서 수행된다. 단위피쳐 P와 꽁구직경 do가 입력이며 결과로 가공

영역 *P<sub>C</sub>m*, 미가공영역 *P*<sub>Unem</sub>이 구해진다. PROCEDURE Pocket\_PF\_Division() INPUT:  $P$ ,  $d_D$ ; OUTPUT:  $P_{\text{Cuc}}$ ,  $P_{\text{Uucut}}$ ; PROCEDURE:  $P_{\text{Cu}}=P_{\text{U}_\text{BCM}}=P;$  $C_{\text{Total}} = \text{Offset}(PC_{\text{T}}, -d_{\text{D}}/2);$  $A_{\text{Tool}} = <\text{Offset}(C_{\text{Tool}}, d_{\text{D}}/2)$ , Offset( $C_{\text{Tool}}, -d_{\text{D}}/2$ )>;  $P_{\text{Uncut}}$  $A_T$ = $P$  $A_T$ ;  $P_{\text{Trans}}$  $A_R = P A_R - A_{\text{Total}}$  $P_{\text{Cut}}$  $A_t = P_{\text{Cut}}$  $A_t$  $A_t$  $A_{\text{U}}$ ncut $\lambda$  $P_{\text{Cur}}A_{\text{R}}=A_{\text{Tooff}} \cap P.A_{\text{R}}$ END\_PROCEDURE; (3) 포켓피쳐의 단위파쳐 분해 포켓피쳐의 전체가공영역은 절삭깊이, 경로타입, 절삭폭에 의해서 단위가공영역으로 나누고 단위

가공영역에 대하여 단위피쳐의 기하학적 연산에 가공영역을 분할한다. 공구간섭영역은 다음 가공 영역에서 함께 가공하고, 절삭폭초과영역은 다른 태의 경로로 가공한다(3.4.2절 참조). 이 과정을 모든 단위가공영역에 대하여 적용한다. 분해과정은 절삭 깊이 방향 분할, 절삭폭 방향 분할, 단위피쳐 분할, 단일 가공영역 분할의 가지로 나뉜다.

STEP-1) 절삭깊이 방향 분할: 주어진 가공피쳐(P) 를 바닥면을 기준으로 가공깊이 $(d_{\lambda})$  만큼의 영역 $(P_{\mu\lambda})$ 과 나머지 영역(P<sub>uR</sub>)으로 분할한다. 분할 시의 정보 수정은 다음과 같다.

-정보 초기화:  $P_{\text{JA}}=P_{\text{dR}}=P$ 

-분할영역 가공깊이 수정:  $P_{\rm{dA}}$ .d<sub>z</sub>=min( $P_{\rm{dA}},\ P_{\rm{dZ}}$ ) -잔여영역 원점 수정:  $P_{\text{dR}}.o_{\text{O}}=P.o_{\text{O}}+(P_{\text{dA}}.d_{\text{Z}})$   $Po_{\text{Z}}$ 

-잔여영역 가공깊이 수정:  $P_{\text{dR}}.d_{\text{z}}=\max(P.d_{\text{z}}\cdot P_{\text{dA}}.d_{\text{z}}, 0)$ STEP-2) 절삭폭 방향으로의 분할: 절삭깊이로 할된 영역( $P_{ab}$ )을 절삭폭 만큼의 영역( $P_{ab}$ )과 나머지 영역(PoR)으로 분할 한다. 분할방법은 윤곽방향분할 평행축방향분할로 나뉜다(Fig. 11).

-정보 초기화:  $P_{\rm{dw}}=P_{\rm{dB}}=P$ 

-분할영역 소재형상영역 수정:

For  $p_c$ =contour parallel

 $P_{\text{dW}}$ : A<sub>R</sub> = < P.C<sub>p</sub>. Offset(P.C<sup>T</sup>, -d<sub>R</sub>) >

For  $p_c$ =axis parallel

 $P_{\text{JW}}$ A<sub>R</sub>= $P$ A<sub>R</sub>을 수직평면으로 분할한 영역의 -v<sub>D</sub> 방향 영역(Fig. 11b)

- -분할영역 잔여가공폭 수정:  $P_{\text{dw}}d_{\text{XY}}=d_{\text{R}}$
- -잔여영역 가공형상영역, 소재형상영역 수정:

 $P_{\text{dR}}$ ,  $A_T = P_{\text{dR}}$ ,  $A_R = P$ ,  $A_T P_{\text{dW}}$ ,  $A_R$ 

-잔여영역 잔여가공폭 수정

 $P_{dB}$ .d<sub>xy</sub>=MAX, (MAX는 충분히 큰 양수). STEP-3) 단위피쳐의 분할

절삭폭 방향으로 분할된 가공영역 $(P_{aw})$ 을 (2)의 Pocket\_PF\_Division 함수로 분해하여 실가공영역과

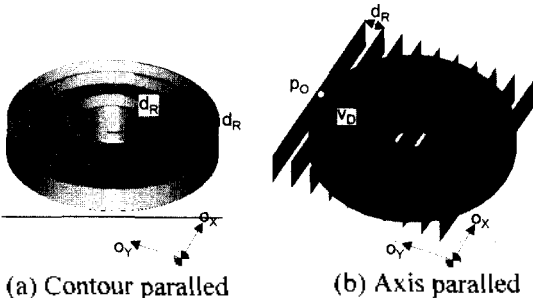

**Fig. 11.** Division by radial depth of cut.

미가공영역을 계산한다. 공구간섭영역은 다음 가공 피쳐에서 가공되도록 할당한다.

STEP-4) 단일가공영역으로 분할

실가공영역은 분리된 몇 개의 절삭경로를 가질 수 있으므로 각각의 절삭경로마다 단일가공영역으로 해한다. 절삭경로는 순수하게 소재형상영역의 제거 관여하는 경로이다. 전체 절삭경로는 가공형상영 역의 전체 경계의 옵셋으로 구한다. 이 중에서 미절 삭경로는 가공형상영역에서 소재형상영역을 영역 경계를 옵셋한 윤곽으로 있다. 전체 절삭경 로에서 이를 세거하면 실제 절삭정로를 (식 6)과 같 이 구할 수 있다. 여기서 C<sub>Tist</sub>은 실절삭경로, A<sub>Fw</sub>는 미절삭영역을 말한다.

 $C_{\text{Total}} = \text{Offset}(C_{\text{Tr}} - d_0/2) \cdot \text{Offset}(C_{\text{Free}}, -d_0/2)$  (6) where  $A_{\text{Free}}=A_{\text{T}}A_{\text{R}}$  and  $C_{\text{Free}}=$  boundary of  $A_{\text{Free}}$ 

실절삭경로 C<sub>Too</sub>은 여러 개로 나뉘는데 각각의 분 리된 경로(Ctool\*)에 대하여 입의의 순서로 가공영역 분할이 발생한다. 임의의 가공경로 C<sub>Two</sub>\*에 대하여 다음과 같이 가공영역 정보를 갱신한다.

-정보 초기화:  $P_{\text{dS}}=P_{\text{dR}}=P$ -소재형상영역 정보:  $P_{\text{dS}}$ .A<sub>R</sub>= $P.\text{A}_{\text{R}} \cap \text{A}_{\text{Tool}}$ where  $A_{\text{Total}}=Offset($ ,  $d_D/2$ ) -가공형상영역 정보:  $P_{\text{dS}}$ .Ar= $P.A_{\text{T}}P.A_{\text{R}}+P_{\text{dS}}.A_{\text{R}}$ - $P_{\rm dR}$ 의 가공형상영역 정보:  $P_{\rm dR}$ . ${\rm A_R}\text{=}P_{\rm A_R}\text{--}{\rm A_{\rm final}}$ 과정은 Test\_Single\_Area()함수에서 수행된다.

PROCEDURE Test\_Single\_Area() INPUT: 단위피쳐 *P;* OUTPUT: 단위영역 분해 결과 P.left, Bright; PROCEDURE: If  $(P.A_R=\phi)$  return;  $P_{\text{dS}}=P_{\text{dR}}=P$ ;  $A_{\text{Free}}=P.A_{\text{T}}P.A_{\text{R}}$ ;  $C_{\text{Two}}$ =Offset( $PC_T$ , -d<sub>1</sub>/2)-Offset( $PC_{\text{Free}}$ , -d<sub>1</sub>/2);  $C_{\text{Total}}$ \*=Select a tool path from  $C_{\text{Total}}$ ;  $A_{Total} = \text{Offset}(\langle C_{Total}^* \rangle, d_D/2);$ (<C<sub>Tool</sub>\*>은 경계가 C<sub>Tool</sub>\*, 면적이 0인 영역)  $P_{\text{dS}}$  A<sub>R</sub>= $P$ .A<sub>R</sub> $\cap$  A<sub>tool</sub>;  $P_{dS}$ , A<sub>T</sub>= $P$ , A<sub>T</sub>+ $P$ , A<sub>R</sub>+ $P_{dS}$ , A<sub>R</sub>;  $P_{\text{dR}}$ , A<sub>R</sub>=P.A<sub>R</sub>-A<sub>Tool</sub>;  $P$ .left= $P$ <sub>dS</sub>;  $P$ right= $P_{\text{dR}}$ ; Test\_Single\_Area(P.right); END\_PROCEDURE; STEP1~3의 과정으로 생성되는 단위피쳐는 실가공

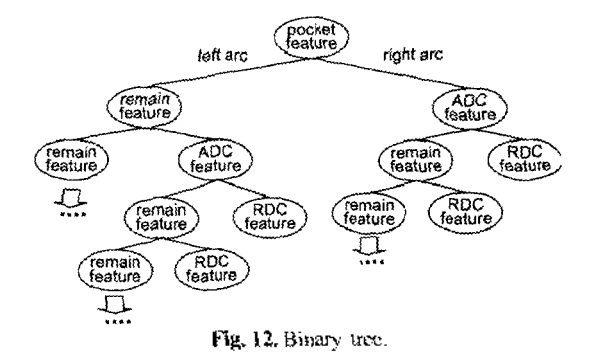

연역(단위피처), 공구간섭영역, 절삭폭초과영역으로 분해된다.

(4) 단위피쳐의 저장

단위피쳐의 생성과정을 저장하는 이진트리(binary tree)는 포켓피쳐를 루트노드(root node)로 하며 자식 노드를 가리키는 left arc와 right arc를 가진다. right arc는 단위피쳐를 생성할 가공영역을 가리키며 left arc는 자신의 가공영역에서 right arc의 가공영역 을 제외한 나머지 가공영역의 정보를 가리킨다. 최 종적으로 leaf node는 단위피쳐 또는 미가공영역으 로 세분화된다(Fig. 12). 트리구조에서 어떤 노드의 sibling 노드는 parent 노드의 다른 하위 노드를 말하며 uncle노드는 parent 노드의 sibling 노드를 말한다,

(5) 단위피쳐 분해 함수

·포켓정보는 P로 주어지며 출력은 이전트리의 단위 피쳐세분화 결과이다. 알고리즘의 전체과정은 Pocket\_To\_PF에서 수행된다.

```
PROCEDURE Pocket To PF()
INPUT: Pocket data (P);
OUTPUT: Pocket decomposition (P.left, P.right);
PROCEDURE:
   If (P.A_R=\phi) return;
   Else If (d_z>d_A) {\ell/STEP-1
      P_{\text{aA}} = Divide P with d_{\text{A}};
      Pocket_To_PF(Pright (\leftarrow P_{dA});
      Pocket_To_PF(Pleft (\leftarrow P - P_{d\lambda});
   i
   Else If (d_{XY}>d_R) [//STEP-2]
      P_{\text{AR}}=Divide P with d<sub>R</sub>;
      Pocket_To_PF(Pright (\Leftarrow P_{\text{dR}}));
      Pocket To_PF(P.left (\Leftarrow P-P_{AB}));
```
}

```
Else {// STEP-3
```

```
P_{\text{Fermi}}, P_{\text{Cum}}=PF_Division(P);
       \{f(P_{U_{\text{max}}}=\phi) \text{ Test Single\_Area}(P \in P_{C_{\text{max}}}\}\)If (P_{\text{final}} \neq \emptyset) {
           If (P_{\text{Vnew}} = "exceeds RDC") (
               Test_Single_Area(P.left (\Leftarrow P_{Cu});
              Pright \mathfrak{m}P_{\text{beam}}}
           Else If (P_{\text{Gau}} = "interference") {
               P.parent=P<sub>Uncul</sub>t
               Pocket_To_PF(Puncle\leftarrowPuncle\cup P_{y,xy});
               Test_Single_Area(P \leftarrow P_{C \setminus 0});
           }
        )
    }
END"PROCEDURE:
```
#### **34** 공구경로 생성

공구경로는 가공피쳐의 단위피쳐세분화트리를 이 용하여 생성한다. 먼저 트리의 leaf노드를 좌측에서 부터 차례로 선정하며 선정된 leaf노드의 특성에 따 라서 단위피쳐와 미가공영역의 두 가지로 나누어 절 삭경로를 생성하고 현재 공구의 위치에 따라서 빠짐 경로. 이동경로, 접근경로를 생성한다. 각각의 경로 는 G-code로 구성되며 정로에서 G-code로의 변환은 미리 정의된 변환표에 의한다.

3A1 가공영역의 절삭경로의 생성

33절로부터 단위피쳐는 단일철삭경료로 가공할 있는 크기의 소재형상을 가지도록 분해되었다. 절삭 경로(Cmu)는 식 (6)으로 구한다. Cmu에서 절삭방향 (c.,, 상향/하향)으로 시작점과 끝점을 결정하여 절삭 경로로 변환한다. 절삭경로타입과 위치좌표는 CL 보의 형태로 저장되며 가공직전에 G~g血로 변환된 다.

3,4,2 미가공영역의 절삭경로의 생성

미가공영역은 공구간섭영역과 절삭폭초과영역으로 나뉜다. 공구간섭영역은 가공피쳐를 완성할 수 없는 경우이므로 이상상황으로 처리한다(3.5점 참조). 절 삭폭초과영역은 Axis paralle타입과 절삭폭 d<sub>k</sub>로 영 역을 분할하여 가공한다(Fig. 13).

가공영역분할은 Divide Uncut Area 합수에 의해 서 수행된다. A는 수평선에 의해서 분해된 영역, N, 는 영역의 걔수를 말한다. A는 -x방향에서 부터 정 렬되어 있으며 Λ 은 처음 영역을 말한다. 분할된 결 과로서 Fig. 13의 A<sub>hr</sub>~A,의 순서로 가공된다. PROCEDURE Divide\_Uncut\_Area()

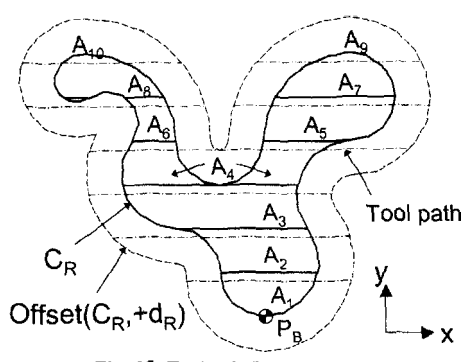

Fig. 13. Toolpath for uncut area.

INPUT: Uncut area P; OUTPUT: 가공영역 분해 트리 P.left, P.right; PROCEDURE;

If  $(PAR=\phi)$  return;

 $P_{\text{dR}}=P_{\text{dR}}=P$ ;

 $P_B = Find$  bottom point of  $P$ ;

A<sub>n</sub> N<sub>i</sub> $\Leftarrow$ Divide *P* with line of y=P<sub>R</sub> and y=P<sub>R</sub>+d<sub>R</sub>;

 $P_{\text{d}1}$ ,  $A_1 = P.A_T \cdot P.A_R + A_1$ ;

 $P_{\text{dR}}$  $A_R = A_1$ ;

 $P_{\text{dR}}$ . $A_R = P$ . $A_R - A_k$ .

 $P$ .right= $P_{dU}$ ;

Divide\_Uncut\_Area ( $P$ .left $\Leftarrow P_{\text{dR}}$ ); END\_PROCEDURE;

영역 A의 실절삭경로는 yip=PB(i)+dp/2를 지나는 수평선이 Offset(C<sub>)</sub>, +d<sub>0</sub>)윤곽으로 절단된 선분(Fig. 13참조 이다. 실절삭경로는 직선경로타입의 CL정보 로 저장되며 가공직전에 G-code로 변환된다.

3.4.3 보조경로의 생성

이동경로는 Z축을 고정시키고 단위피쳐의 시작점 XY좌표로 이동한다. 접근경로는 Z축을 따라서 단위피쳐의 가공면으로 이동한다. 빠짐경로는 다음 단위피쳐의 가공시작점의 좌표에 따라서 Z축 빠짐량 결정한다. 단위피쳐에서 사용되는 공구와 절삭조 건이 변경될 경우에 공구교환경로와 절삭조건 설정 코드가 추가된다.

#### **3.5** 이상상황의 복구

이상상황은 크게 가지로 나뉘는데 Feature selection 파트에서 이상 선정할 *가공피쳐가* 없는 가공전 이상상황, 공구의 파손이나 과다한 마모의 제로 인한 가공 중 이상상황, 가공 후에 가공결과에 의해 요구되는 가공후 이상상황이 있다. 가공대안의

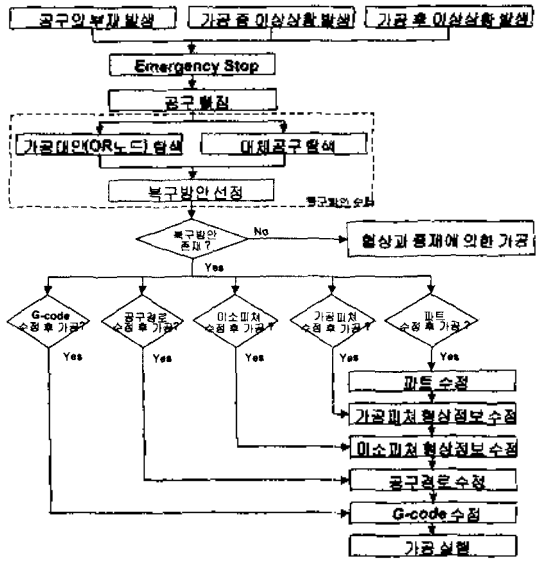

Fig, 14. Emergency state recovery.

탐색은 피쳐그래프에서 상위 OR관계를 찾는 과정이 며 Split-Or노드의 존재여부로 대안을 결정한다. 대 체공구의 탐색 과정에서는 G-code, 공구경로, 단위 피쳐. 가공피쳐, 파트의 단계로 모든 가능한 대체공 구를 탐색한다.

이상상황의 복구는 현재까지의 가공정보를 수정하 고 새로운 가공정보를 생성해 내는 과정으로서 가공 정보의 수정이 주요 과정이다. 가공정보의 수정은 구방안에 따라서 G-code, 가공경로, 단위피쳐, 가공 피쳐, 피쳐그래프의 단계별로 발생한다. 이러한 과정 은 복구과정의 전체적인 흐름(Fig. 14)에서 설명되어 있다.

#### 3.5.1 G-code *수정*

동일한 공구로 가공을 재개할 경우에 G-code의 수 정으로 가공재개가 가능하다. G-code는 경로의 종류, 좌표, 이송속도 정보를 가진다. 문제 발생 지점에서 경로가 분할되어 나머지 경로가 절삭경로로 사용되 절삭경로 실행 전에 공구의 교환경로. 이동경로. 접근경로가 삽입된다.

3.5.2 가공경로의 수정

가공재개를 다른 직경의 공구로 수행하며 단위피 쳐의 수정 없이 가공이 가능한 경우에 해당한다. 각 각의 단위피쳐마다 가공경로가 재계산되며 가공중단 지점의 단위피쳐는 잔여형상 계산 후에 가공경로가 계산된다.

가공이 중단된 단위피쳐(P, Fig. 16(a))는 이전트리 상에서 가공된 영역( $P_{\text{cur}}$ )과 잔여영역( $P_{\text{tr,cur}}$ )으로 분

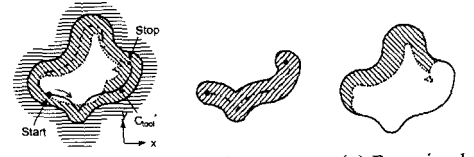

(a) Original tool path (b) Sweep area (c) Remained area

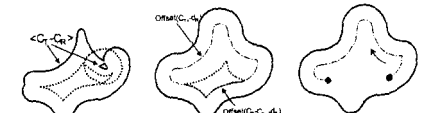

(d) Empty area (e) Elimination (f) New tool path **Fig. 15.** Tool path modification.

```
해한다. 분해과정은 다음과 같다.
```
- 1) 정보초기화:  $P_{\text{Cu}} = P_{\text{Haau}} = P$
- 2) 수행된 경로 계산 (Fig. 15(a)): Croot\*
- 3) 공구통과영역 계산 (Fig. 15(b)):  $A_{\text{Tool}} = \text{Offset}(\langle C_{\text{Tool}}^* \rangle, d_{\text{D}}/2)$
- 4) 가공영역의 소재형상 계산:
- $P_{\text{Cu}}$ , A<sub>R</sub>= $P$ , A<sub>R</sub> $\cap$  A<sub>fool</sub>
- 5) 가공영역의 가공형상 계산:  $P_{\text{Cuv}}A_T = P.AT-P.AR+P_{\text{Cuv}}A_R$
- 6) 잔여영역의 가공형상 산출:  $P_{\text{Uncu}}$ , Ar= $P$ . Ar
- 7) 잔여영역의 소재형상 계산 (Fig. 15(c)):
- $P_{\text{Uncut}}$ , A<sub>R</sub>= $P$ , A<sub>R</sub>-A<sub>Tool</sub>

잔여영역은 단위피쳐의 특징을 지니므로 3.4.1의 절삭경로 생성과정으로 가공경로를 계산한다. 소재 형상 제거에 필요한 실가공경로는 Fig. 15(f)와 같으 며 이는 전체 공구경로(Fig. 15(e))에서 자유영역 읍 센유곽(Fig. 15(d))을 제외한 윤곽이다. 계산된  $C_{\text{Total}}$ 공구통과영역은 소재형상을 모두 제거하며 가공 시작점에서 소재형상과 접하도록 공구위치를 결정해 주는 특징을 가진다(Fig. 16).

3.5.3 단위피쳐의 수정

경우는 단위피쳐를 수정하여 가공피쳐를 재가 공할 경우이다. 단위피쳐의 수정은 현재의 단위피쳐

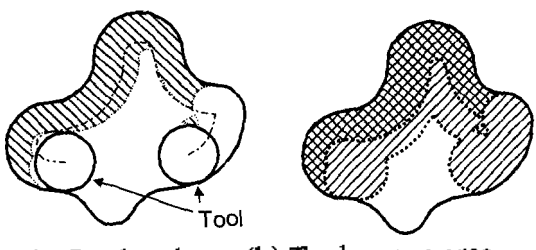

(a) Tool path (b) Tool sweep area Fig. 16. Modified tool path.

한국CAD/CAM학회 논문집 제4권 제4호 1999년 12월

의 분할 상태를 초기 가공영역 분할 상태로 보고 단 위피쳐 영역분할 방식(STEP-3,4)을 이상상황 발생 피 쳐부터 마지막 단위피쳐까지 적용하여 수행한다. 가공 이 중단된 단위피쳐를 가공영역과 잔여영역으로 분리 한 후에 단위피쳐 수정함수(Modify\_Pocket\_PF)를 적 용한다. 함수의 주요 과정은 이진트리의 좌측노드부터 leaf노드를 찾고, 새 공구로 단위피쳐분할(PF\_Division) 수행한 후어 , 절삭폭초과영역은 이진트리로 분해하 며 공구간섭영역은 return하여 다음 영역에 추가하는 방식으로 우측 leaf노드까지 진행된다.

PROCEDURE Modify\_Pocket\_PF() INPUT: Primitive feature (P); OUTPUT: Modified primitive feature of *P\* PROCEDURE: If  $(P.A_R=\phi)$  return; If (Pleft $\pm \phi$ OR Pright $\pm \phi$ ) { If  $(P$ . left  $\neq \phi$ ) dPF=Modify\_Pocket\_PF(P.left); If  $(P$ right $\pm \phi$ ) { dPF=Modify\_Pocket\_PF(P.right+dPF); return dPF; } } Else {  $P_{\text{Uucun}}$ ,  $P_{\text{Cu}} = PF\_Division(P);$ If  $(P_{Uncut} = \phi)$  Test\_Single\_Area(P); If  $(P_{Uacut} \neq \phi)$  { If  $(P_{\text{Uecut}}="exceeds RDC")$  { Test\_Single\_Area( $P$ .left $\leftarrow P_{\text{Cu}}$ ); Pright $= P_{\text{Uncun}}$ return  $\phi$ } Else If  $(P_{\text{Uncu}}="interference")$  { Test\_Single\_Area( $P \in P$ Cut); return *PUnc^ } } }* END\_PROCEDURE;

Fig. 7의 포켓형상을 직경 12 mm의 엔드밀과 contour parallel 경로로 가공한다면 Fig. 17(a) 은 단위피쳐들이 얻어진다. 초기 이진트리의 첫번째 leaf 노드를 가공하는 도중에 직경 16 mm의 엔드밀 교환할 경우에 이진트리를 수정하여 16 mm 공구 에 대한 단위피쳐들을 얻는 과정을 Fig. 17(b)에 나

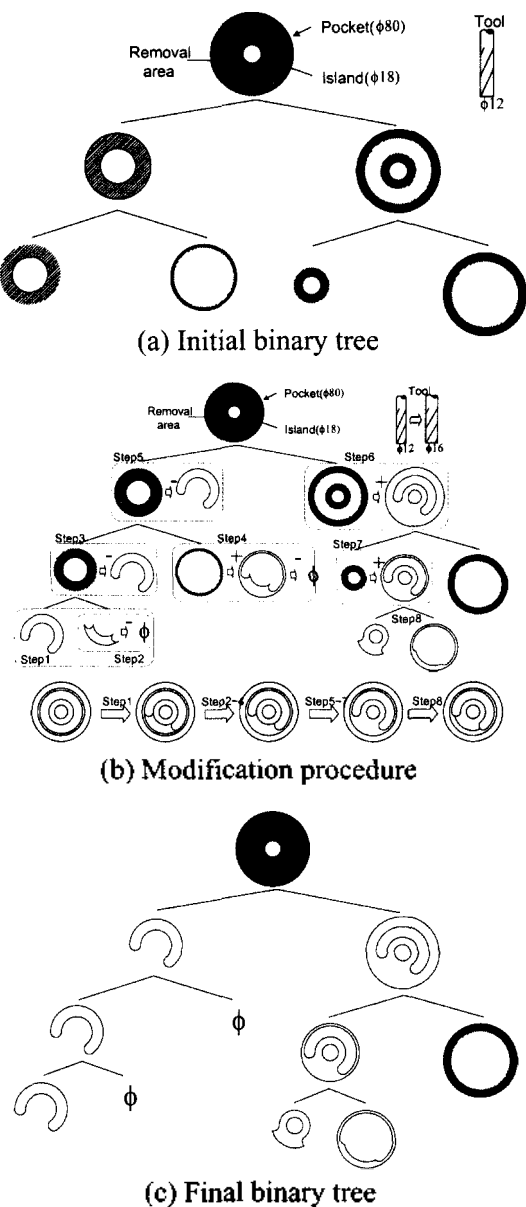

**Fig. 17.** Modification of primitive feature.

타내었다. Stepl에서 첫번째 단위피쳐의 형상이 공된 영역과 잔여영역으로 분할되었다. 이때 전체 켓형상에서의 영역 분할 상태는 Fig. 17(b)의 하단에 표시하였다. Modify\_Pocket\_PF() 함수를 Stepl까지 적용된 이진트리에 적용하면 Step2~Step8의 과정을 거쳐서 Fig. 17(c)의 이진트리로 수정된다. 각각의 단 계에서 음수(-)로 표시된 단위피쳐는 직경 16 mm의 엔드밀로 가공이 되지 않아서 이진트리에서 제거되

는 과정을 나타내며, 양수(+)로 표시된 단위피쳐는 sibling노드에서 넘어온 가공되지 않은 단위피쳐를 아서 자신에게 합쳐주는 과정을 나타낸다.

3.5.4 가공피쳐의 수정

가공피쳐를 수정한다는 것은 어떤 가공형상을 공할 수 있는 다른 set의 가공피쳐의 조합을 사용하 가공한다는 것으로서 1) 현재의 가공피쳐의 조합 사용하여 자연적으로 수정된 가공피쳐의 조합을 유도하는 방식, 2) 가공대안 등에 의하여 강제적으로 다른 가공피쳐의 조합을 적용하는 방식으로 나뉜다. 두번째 방식은 피쳐그래프의 가공대안에 의해서 행된다.

첫번째 방식은 Modify\_Pocket\_PF함수의 수행결과 의해서 수행된다. 만일 dPF=Modify\_Pocket\_PF (pocket)에서 dPF#® 일 때는 새 공구로 가공할 수 없는 경우이다. dPF의 처리에는 1) 다른 공구로 즉 가공하는 방안, 2) 다른 가공피쳐에서 처리하는 방안의 두 가지가 존재한다.

다른 가공피쳐에서 처리하는 방안은 dPF가 다른 가공피쳐의 제거형상으로 사용되어 공구경로 생성 시에 반영되도록 한다. 이는 dPF의 가공형상이 다른 가공피쳐의 가공형상에 포함될 경우인 dPF.C-CF.C-에 해당한다. dPF를 포함하는 F의 소재형상은  $FA_R = EA_R + dPFA_R + 2$ 이 수정되면서 dPF를 흡수 한다.

두번째 방식인 가공대안에 의한 수정은 가공형상 내의 동일한 가공영역에 대하여 다른 가공피쳐의 조 합으로 가공하는 것으로서 가공대안의 가공피쳐들에 대하여 소재형상의 전면적인 수정이 요구된다. 이것 은 초기가공계획의 가공결과에 의해서 선가공된 영 역이 발생했기 때문인데 가공대안의 가공피쳐들에서 는 다음과 같은 수정이 요구된다.

1) 소재형상 변경: 가공피쳐의 소재형상에서 선가 공된 소재형상을 제거한다. 소재형상의 제거에는 솔 리드형상의 불리안작업이 요구된다.

2) 가공피쳐 수정: 소재형상이 변경됨으로써 원래 가공피쳐를 그대로 처리할 수 없는 경우에는 처리될 수 있는 형태로 수정된다.

소재형상 변경 후에 포켓피쳐는 소재형상의 높이 가 일정해야 하는 제약조건이 위배될 수 있다. 이름 만족시키기 위하여 동일한 높이의 포켓피쳐의 집합 으로 분할하며 Update\_F()에 의해서 수행된다. Fig. 18의 경우에는 B<sub>3</sub>, B<sub>4</sub>, B<sub>2</sub>, B<sub>7</sub>, B<sub>8</sub>, B<sub>6</sub>, B<sub>10</sub>, B<sub>11</sub>, B<sub>9</sub>, B<sub>5</sub>, B<sub>1</sub>의 순서로 분할된다.

PROCEDURE Update\_F()

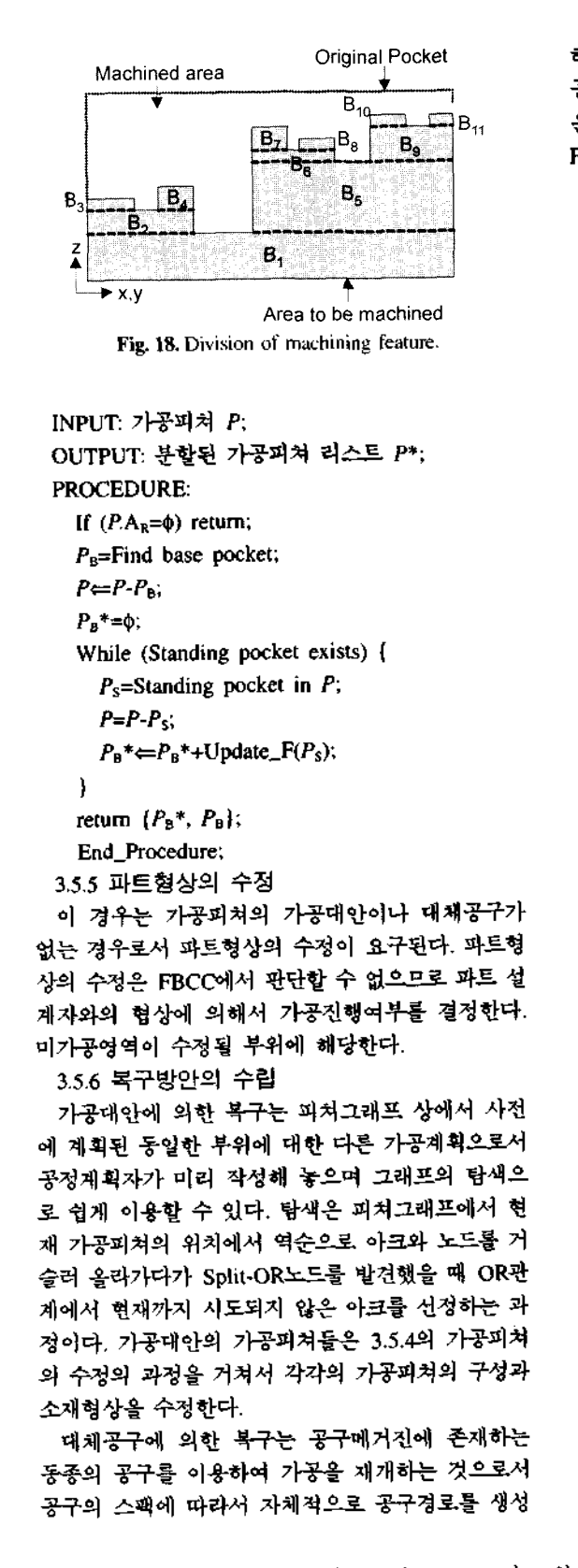

하기 위하여 가공정보의 수정 단계를 공구스팩과 공형상에 따라서 결정한다. 단계별 가공정보의 수정 은 3.5.1~3.5.5와 같으며 공구와 수정단계의 결정은 Find\_Replaceable\_Tool() 알고리즘에 의한다. PROCEDURE Find\_Replaceable\_Tool() INPUT: 문제 발생 가공피쳐 *P,* 공구집합 T, 공구 ት Nf; OUTPUT: 수정 단계별 공구집합 T<sub>G-code</sub>, T<sub>rooboth</sub>, T<sub>PF</sub>,  $T_F, T_F$ ; PROCEDURE:  $i=0$ ;  $T_{G\text{-code}} = T_{\text{projected}} = T_{\text{FF}} = T_{\text{F}} = T_{\text{F}} = \phi$ ; while  $(i < N_T)$  {  $i=$  $i+1$ ; If (Diameter of  $T_i = P.d_D$ )  $T_{G-code} \leftarrow T_i$ ; Els dPF=Test\_Pocket\_PF(P); If  $(dPF=\phi)$  T<sub>Toolpeth</sub> $=T_i$ ; Else{ dPF=Modify\_Pocket\_PF(P); If  $(dPF=\phi)$  TPF  $(T_i;$ Else( Find feature F that satisfy dPFA<sub>r</sub> $\subset$ FA<sub>r</sub>; If (F exist)  $T_F \leftarrow T_i$ ; Else  $T_p \leftarrow T_i$ ; } ) } } return  $T_{G\text{-code}}, T_{To\text{-label}}, T_{PP}, T_P, T_P;$ End\_Procedure; Test\_Pocket\_PF()는 단위피쳐그래프를 새 공구로 가공할 때 미가공영역의 발생 여부를 테스트하며 최 초의 미가공영역 발생시에 종료된다.

PROCEDURE Test\_Pocket\_PF() INPUT: Pocket feature *P;* OUTPUT:First uncut area; PROCEDURE: If  $(P=\phi)$  return; If ( $P$ left $\neq \phi$ OR  $P$ right $\neq \phi$ ) { If  $(P.\text{left} \neq \phi)$  dPF=Modify\_Pocket\_PF(P.left); If  $(dPF^{\pm}\phi)$  return dPF; If  $(P\text{right} \neq \emptyset)$  dPF=Modify\_Pocket\_PF(Pright); If  $(dPF \neq f)$  return dPF;

 $\}$ Else {  $P_{\text{C},\text{u}} = P - \text{Division}(P)$ : return PUncut; }

END\_PROCEDURE;

### **4.** 적용예

Fig. 19의 형상에 대하여 1) 가공대안을 포함하는 FBCC 입력정보 준비. *2)* on-line 공구경로 생성, 3) 이상상황 발생시의 공구경로 재생성 과정을 보인다.

#### **4.1** 예제형상 입력정보

Fig. 19의 예제형상은 두가지 가공방식(Fig. 20(a)-(b))으로 가공될 수 있으며, 각각의 가공방식 및 순

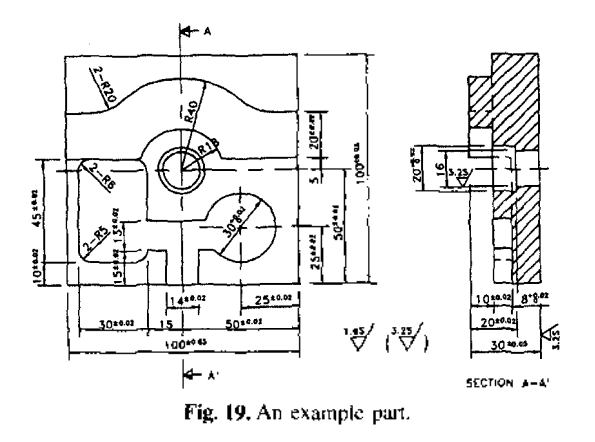

서는 FBCC 코드의 스키마에 의해 STEP physical file 형태로 작성되어 FBCC에 입력된다고 가정한다 (주: FBCC 코드 스키마는 본 논문에서는 취급하지

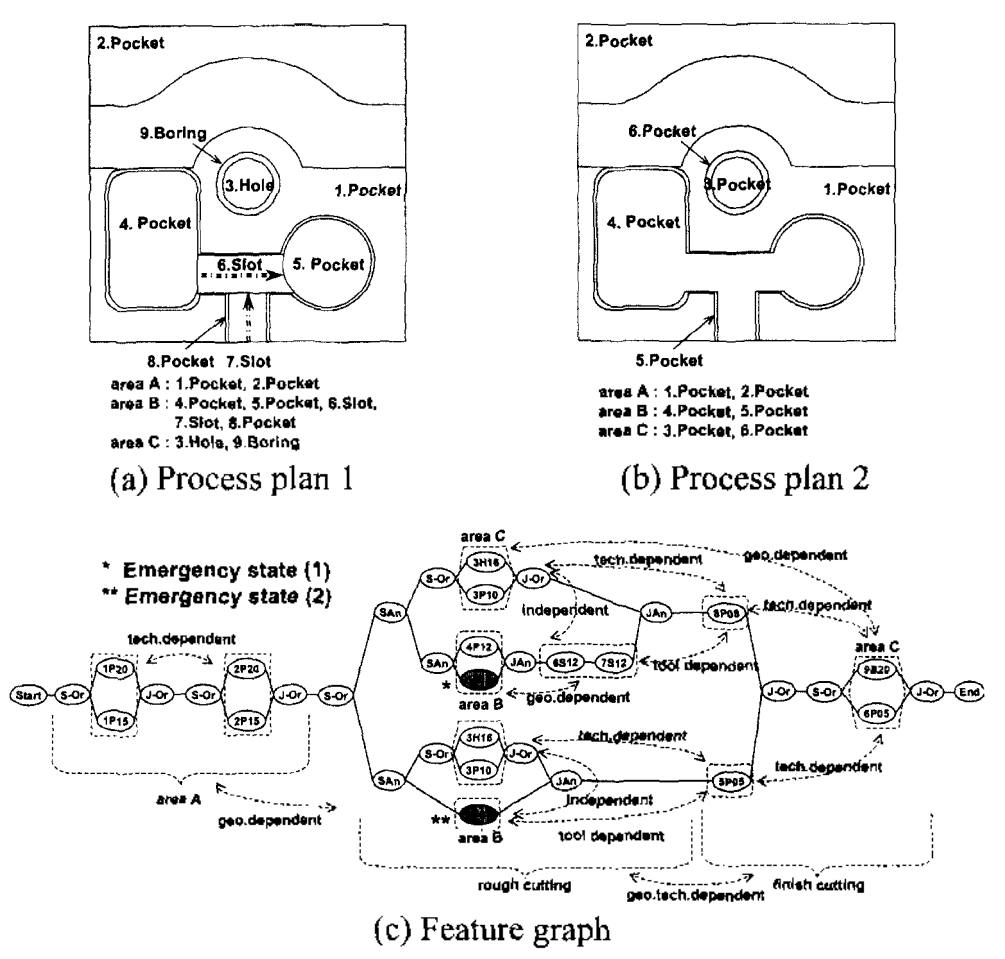

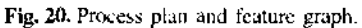

않았음).

구체적으로, 예제 형상의 N 공피쳐는 크게 상면의 포켓가공(영역A), 하단의 포켓가공(영역B), 중앙의 구멍가공 영역 C 으로 구성되어 있다. 피쳐그래프의 각 노드의 이름은 (피쳐번호, 피쳐타입, 공구직경 )으 로 표시하였다(예: 1P20=(1번피쳐, Pocket, 공구직경 20}, S=슬롯, H=구멍, B=보링). 다음과 같은 전략이 피쳐그래프에 반영되었다.

1) 영역 A는 직경 20 mm 또는 직경 15 mm 사 용하고 Pocket.1이 Pocket.2에 우선한다.

2) 영역B는 황삭에 직경 12, 정삭에 직경8의 공구 를 사용하거나 황삭에 직경 7, 정삭에 직경5의 공구 를 사용한다.

3) 직경 12의 황삭에서는 가공영역을 네 구역으로 나누고 직경7에서는 나누지 않는다.

4) 영역C는 드릴과 보링 또는 포켓으로 가공하며 드릴형상을 먼저 가공한다.

5) 영역 B의 황삭과 영역 C의 드릴링(또는 포켓) 은 정삭과 보링 또는 포켓)에 앞서 가공된다.

#### **4.2 On-line** 공구경로 생성

입력된 FBCC코드는 STEP-physical 파일의 해석 과정을 통하여 피쳐그래프의 형태로 변환되며 Intrascheduling모쥴은 피쳐그래프를 이용하여 가공을 행한다. Intra-scheduling모쥴 내의 Feature selection 모쥴 Fig. 2참조 에서는 3.1.2절의 피쳐선정규칙에 라서 피쳐그래프의 start노드에서 시작하여 피쳐를 정한다. Pocket 1과 Pocket 2는 Table 3의 Plan(b) 같은 가공순서 선정이 가능하다. 첫번째 OR관계 에서 1P20피쳐를 선정하며 만일 선정할 순간에 경 20의 공구가 없을 경우에는 1P15를 선정할 수 있다. 다음 OR관계에서 공구의 상황에 따라서 2P20 과 2P15의 두 피쳐중 한가지를 선정한다. 영역B와 C의 황삭과 영역B의 정삭은 Table 3의 Plan(c)의 경 우이다.

가공피쳐 4P12은 직경 12의 공구로 axis parallel 의 경로타입으로 절삭폭 10으로 가공한다. 먼저 가 공영역을 나누고 각각의 임시 가공영역을 CPF41~ CPF45로 명명한다. CPF41에서 가공면을 공구반경 6 mm로 옵셋하여 공구경로를 만들고 공구통과영역 계산하면 모든 가공영역을 제거되므로 단위피쳐 가 된다. PF41의 실가공경로는 식 (6)에 의해서 구 해진다. CPF42는 가공면을 옵셋하여 공구경로를 만 들면 Fig. 21과 같이 루프가 발생하고 이를 제거한 경로로 제거부위를 계산하면 미가공영역 Int-PF421,

한국CAD/CAM학회 논문집 제4권 재4호 1999년 12월

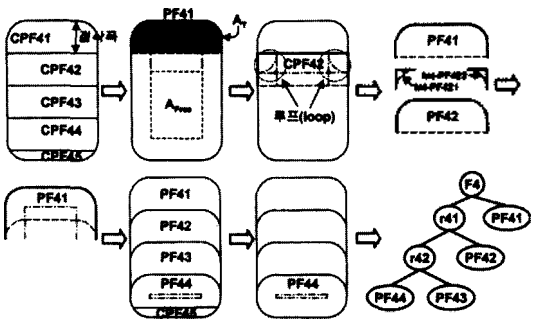

**Fig. 21.** Primitive feature generation for Pocket 4.

Int-PF422로 표서)이 발생한다. 이들의 가공면과 PF41의 제거형상이 경계를 공유하므로 PF41에 부착 되고 가공경로가 수정된다.

마찬가지로 CPF43도 미가공영역을 PF42에 부착 하여 PF42의 가공영역을 수정한다. CPF43과 CPF44 영역도 같은 과정으로 단위피쳐가 된다. CPF45 체 영역이 공구간섭을 일으키므로 가공이 되지 않고 이웃한 단위피쳐 PF44에 부착된 다. 생성된 단위피 쳐는 가공순서와 영역의 관계를 표시하는 이진트리 표시된다.

가공피쳐세분화 그래프의 각각의 단위피쳐 노드마 이동경로, 접근경로, 절삭경로, 빠짐경로를 삽입 한다. 절삭경로는 하향절삭이 되도록 방향이 정해지 이동경로와 접근경로는 이웃한 단위피쳐에 따라 서 생략될 수 있다. 최종적으로 공구교환과 주축회 , 절삭유 ON/OFF 코드를 가공피쳐의 처음과 끝에

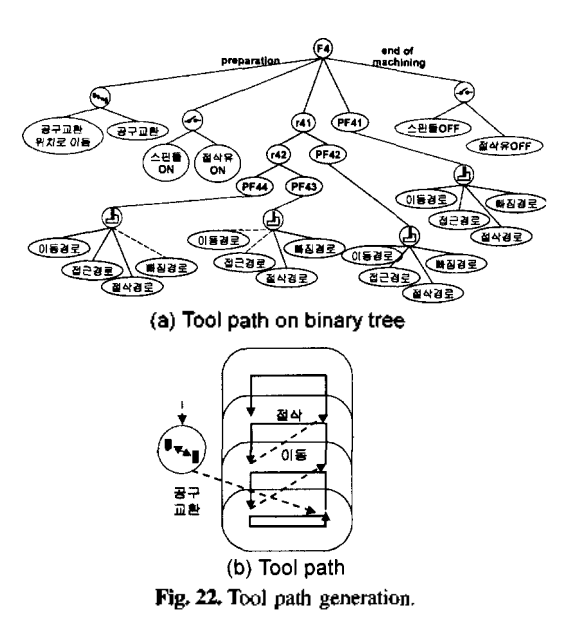

삽입함으로써 공구경로가 완성되며, 이는 G-code로 표현될 있다(Fig. 22). (지면관계로 G-code list 생략하였음).

#### **4.3** 이상상황 대처

*가공* 이상상황의 대처방안은 1) 가공대안(OR 노드 탐색)에 의한 대처와 2) 대체공구탐색에 의한 대처의 가지가 있다. 이하에서는 피쳐그래프의 5P12의 피쳐를 가공하다가 첫번째 단위피쳐에서 공 구에 이상이 발생한 경우: 1) 가공대안에 의해서 구하는 과정과 2) 과정에서 다시 공구에 문제가 발생하여 대체공구에 의해 문제를 해결하는 과정을 보인다.

1) 가공대안에 의한 대처

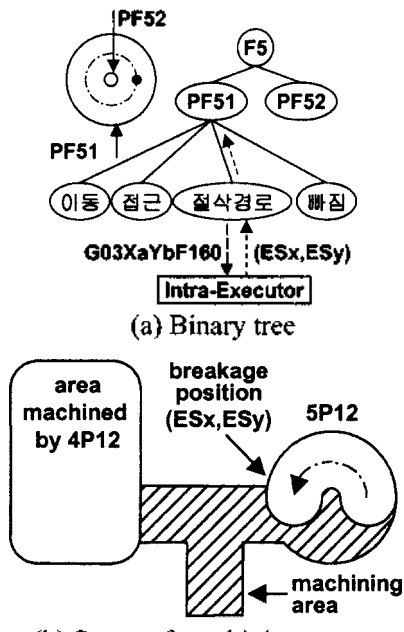

(b) Status of machining area

**Fig. 23.** Intermediate state of machining feature. 재개된다.

5P12피쳐의 가공은 Fig. 24(a)와 같은 두개의 단위 피쳐로 구성된다. 단위피쳐 PF51로부터 공구경로를 계산한 후에 Intra-executor에서 가공을 진행하다가 Fig. 23(b)에 표시된 지점에서 공구에 문제가 발생되 었다. Fig. 14의 이상상황 복구과정에 따라서 비상정 지와 공구빠짐이 일어나고 단위피쳐그래프를 갱신한 다. 갱신과정은 가공이 정지된 위치(Esx, Esy)가 단위 피쳐(PF51)에 전달되고 단위피쳐는 가공이 된 영역과 남아있는 영역을 공구파손지점을 경계로 분리하여 위피쳐 구성을 바꾼다(Fig. 23 및 3.5.2절 참조).

이 상태에서 가공대안의 가공방법을 이용하여 복 구한다. 가공대안은 현재 가공피쳐 위치의 상위 OR-관계로부터 발견하며 가공대안 내의 피쳐 중에서 가 공이 완료된 3H16, 4P12은 제외되고 가공이 되어야 할 4P07과 SP05가 연결되는 형태의 피쳐그래프로 갱신된다(Fig. 24).

가공피쳐 형상정보 수정은 가공대안 내의 모든 쳐를 대상으로 수행되며 가공계획 <sup>1</sup>에서 반만 가공된 5P12와 아직 가공이 시작되지 않은 6S12와 7S12의 가공영역 (Fig. 20(a)참조) 합쳐짐으로써 Fig. 23(b) 의 빗금친 가공영역이 남고 이것과 경계를 가지는 가공대안 내의 4P07의 가공윤곽만 수정된다. 갱신된 4P07의 포켓형상을 contour parallel방식의 경로타입 , 직경7의 공구, 절삭폭 5로 가공할 때 단위피쳐의 생성은 Fig. 25와 같다. 생성된 단위피쳐는 PF1~PF5 까지의 단위피쳐와 1개의 잔여형상으로 구성되며 공재개는 PF5부터 시작된다. 여기까지가 단위피쳐 형상정보의 수정과정이며 남은 과정은 공구경로 정 및 가공실행이다. 공구파손 시 PF512 (Fig. 24 참조)까지 가공된 상태이므로 이후 단위피쳐의 *공구* 경로는 취소되고 단위피쳐 PF512에서 공구빠짐, 가 공피쳐 4P07의 PF5의 실행 전에 공구교환위치로 이 , 공구교환, 스핀들ON, 절삭유 ON, PF5로의 이동 경로, 접근경로, 절삭경로, 빠짐경로의 순으로 가공

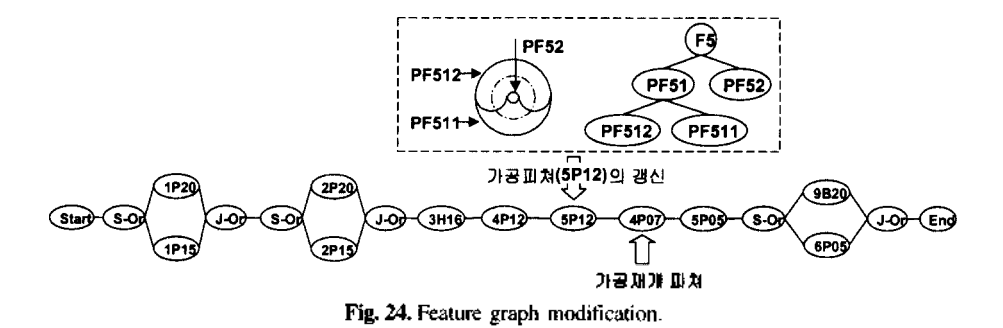

한국CAD/CAM학회 논문집 제4권 제4호 1999년 12월

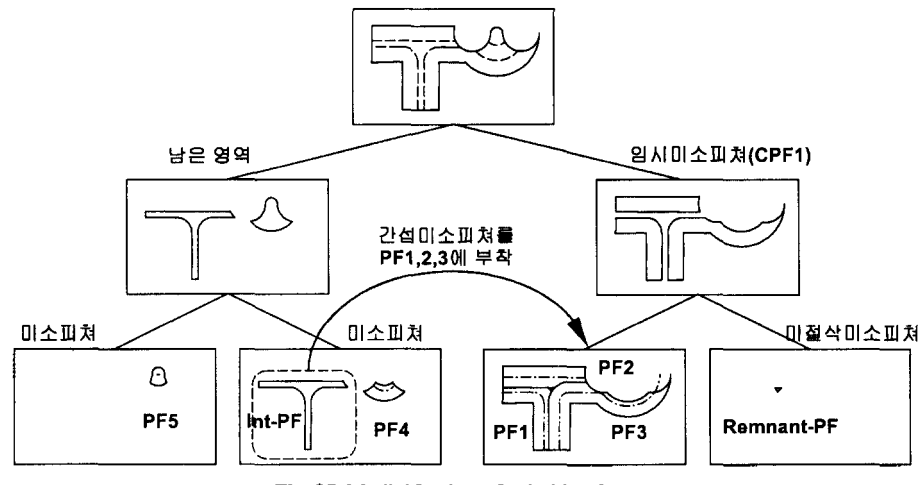

**Fig. 25.** Modinification of primitive feature.

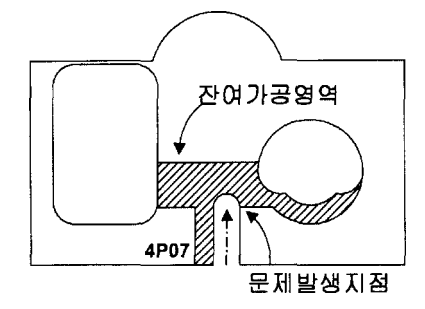

**Fig.** *26.* Remained area of pocket feature (4P07).

2) 대체공구 탐색에 의한 대처

번째 시나리오는 가공 대안의 실행이 재개된 후에 PF5, PF4의 가공이 완료되고 PF3의 가공도중 발생한다고 가정하며 대체공구와 갱신된 가공영 역을 보인다. 가공중지 지점의 잔여형상은 Fig. 26과 같으며 가공피쳐 4P07의 단위피쳐그래프가 수정된 다. 대체공구로서 직경 20,15의 공구는 간섭 때문에 가공피쳐 4P07의 일부분만 가공하고 다음 가공피쳐

인 5P05에서 나머지 영역을 포함하여 가공할 수 있 는 경우이며(가공피쳐의 수정) 직경 8,10,5의 공구는 단위피쳐의 형상을 수정하여 가공할 있는 경우이 이때의 각각의 단위피쳐의 재구성 결과는 Fig. **5**.결 론 27과 같다.

본 논문에서는 1) STEP 호환 피쳐 및 가공계획 정보를 입력으로 취하며 2) STEP-NC의 자율적 NC 코드 생성 및 모니터링 기능과 3) HNC의 협조제어 기능을 보유하는 FBCC(Feature Based CNC Controller)의 구조를 제시하고 온라인 공구경로 생성 및 갱신 알고리즘을 개발하였다. 연구된 알고리즘은 1) 가공피쳐와 피쳐그래프를 이용한 가공계획을 입력으 로 받아서, 2) 피쳐단위별로 공구경로를 자동으로 생 성하고, 3) 집행상황을 모니터링하여 이상상황에의 대처능력을 갖도록 단위피쳐 단위별 트래이싱 능력

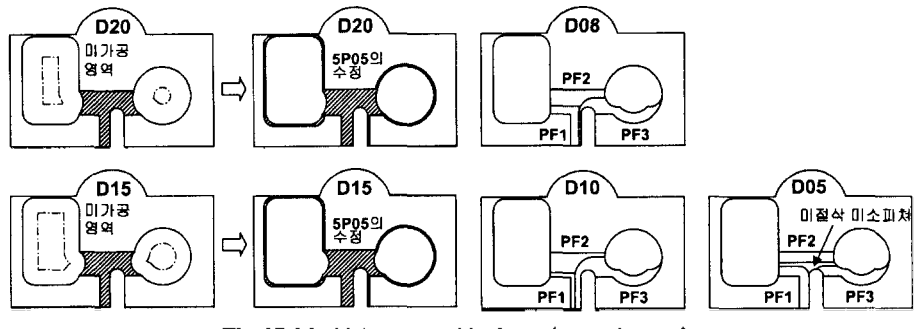

**Fig. 27.** Machining area with alternative cutting tools.

한국CAD/CAM학회 논문집 제4권 제4호 1999년 12월

 $\mathbf{r}$ 

및 경로갱신 능력을 갖는 자율적 알고리즘이다. 온 라인 자율공구경로 생성 갱신 알고리즘은 새로운 시도의 차세대 CNC가 갖추고 있어야 할 필수적인 기능으로서, 연구된 알고리즘은 예제를 통하여 유효 성 및 효율성이 검증되었다.

#### 참고문헌

- 1. Week, M., "NC Programming Interface for Milling of Complex Surfaces'', 6th *CNC Controller Workshop,* SNU, pp. 73-98, August 1995.
- 2. Brouer, N., Week, M., "Feature-Oriented Programming Interface of an Autonomous Production Cell", 4<sup>th</sup> IFAC Workshop on Intelligent Manufacturing Systems, IMS'97, Seoul pp. 223-228, July 1997.
- 3. Kruth, J.P., "A Prototype NC controller driven by feature-based part description", Proceedings of the  $4<sup>th</sup>$ Pacific Conference on Manufacturing, Jakarta, Indonesia, pp. 535-544, Dec. 1994.
- 4. 조정훈, 서석환, "Feature-based CNC 제어기 연구: CNC-g- 가공피쳐 정보의 모델링을 중심으로", *Proc, of CAD/CAM conf.,* Seoul, pp. 124-129, 1997.
- 5. Hong, H.D., Suh, SH, Cho, J.H., "'Feature based control and message specification supporting HMS paradigm", Proc. of 31st CIRP International Seminar on Manufacturing Systems, Berkeley CA. USA, May 26-28, pp. 425-430, 1998.
- 6. Yamazaki, K., *et al.,* "Autonomous Proficient CNC Controller for High-Performance Machine Tools Based on an Open Architecture Concept", *CIRP Annals,* Vol. 46. No. 1, pp. 275-278, 1997.
- 7. Liu, J., Yamazaki, K., "Agile Production Realization Based on Autonomously Proficient CNC Controller Infrastructure'', *Annals of CIRP,* Vol. 47. No. 1, pp. 414-419, 1998,
- 8. "IMS Projects", IMS brochure, 1998.
- 9. "Data model for Computerized Numerical Controllers", ISOfTC184/SCl/WG7, March 1999.
- 10. Homen de Mello, L.S., Sanderson, A.C., "AND/OR Graph Representation of Assembly Plans", IEEE Trans. Robotics and Automation, Vol. 6. No. 2, pp. 188- 199, 1990.
- <sup>11</sup> Lee, S., Wysk, R.A., Smith, J.S., ''Process planning interface for s shop floor control architecture for computer integrated manufacturing". Int. J. of Production Research. Vol. 33, No. 9, pp. 2415-2435. 1994.

<sup>조</sup> <sup>정</sup> <sup>훈</sup>

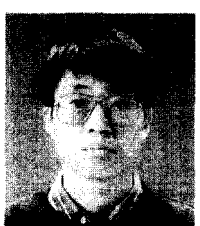

1992 인하대학교 자동화공학과 학사 1994년 포항공과대학교 산업공학과 석사

1994년〜현재 포항공과대학교 산업공학과 *박* 사과정 관심분야: STEP-NC, 지능형 CAM 시스템,

제품정보호환(STEP). 개방형 수 제어기

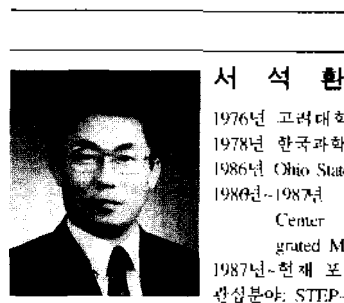

1976 고려대학교 산업공학과 학사 1978 한국과학기술원 산업공학과 석사 1986 Ohio State Univ. 공학박사 1980년~1987년 University of Michigan Center for Research on Integrated Manufacturing 연구원 1987 <sup>~</sup>현재 포항공과대학교 교수 관심분야: STEP-NC. 지능형 CAM시스템,

> 자율가공시스탬, 개방형 수치제 어기, VMSfVirtual Manufacturing System) (URL: <http://camab.postech.ac.kr>)